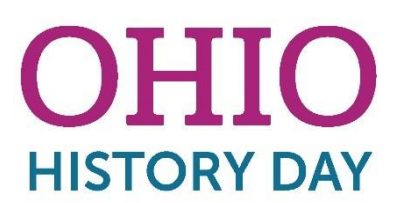

# **Frequently Asked Questions - Registration and Submission**

*Want an easy way to find an answer to your question? Use the "Find in this page" function!*

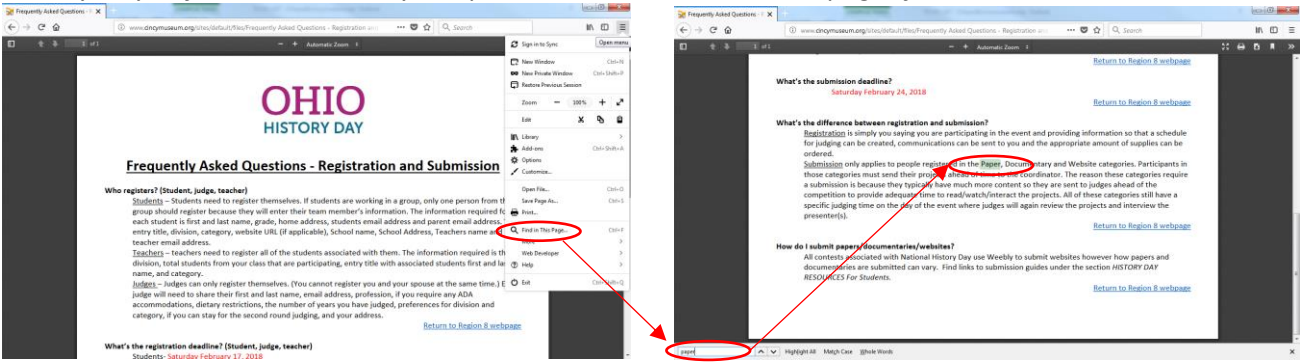

## **Who registers? (Student, judge, teacher, volunteers)**

Students – Students need to register themselves. If students are working in a group, the first person will register, check that they are part of a group and provide the project title, category and description along with their personal information. At the end of registration they will get a "Team Key" which will allow other team members to register. The rest of the group members will need to use the "Team Key to register". The information required for each student is first and last name, email, parent's email, entry title, category, description (thesis statement),website URL (if applicable), School name, Teachers name, grade. This is also the spot where you can note if you need electrical for your exhibit. (It's assumed that every doing websites and documentaries will need access to an outlet.) See the document titled *How to Register* under the *Students* section of the Region 8 webpage.

Teachers – *Teachers need to register first.* Students will choose their teachers name from a drop down menu. If the teachers name is not present they will not be able to complete registration. The information required for each teacher is first and last name, email, school address, school phone, cell phone (this is necessary in case there is an emergency on the day of the contest), employer (School Name), number of students that followed the National History Day program in your school (including those that did not participate) and school name from drop down. With our new system you will be able to track your student's projects, make edits and avoid lots of corrections. See the document titled *How to Register* under the *Teachers* section of the Region 8 webpage. Judges – Judges can only register themselves. (You cannot register you and your spouse at the same time.) Each judge will need to share their first and last name, address, email address, dietary restrictions, the number of years you have judged, preferences for division and category and if you can stay for the second round judging. See the document titled *How to Register* under the *Judges* section of the Region 8 webpage. Volunteers - Volunteers can only register themselves. (You cannot register you and your spouse at the same time.) Each volunteer will need to share their first and last name, email address, address, availability, job preferences and dietary restrictions. See the document titled *Volunteers* under the *Registration and Website Directions* section of the Region 8 webpage.

[Return to Region 8 webpage](http://www.cincymuseum.org/content/ohio-history-day)

#### **What's the registration deadline? (Student, judge, teacher, volunteers)**

Students- Friday February 8, 2019 Teachers- Friday February 8, 2019 Judges- Saturday March 2, 2019 Volunteers - Saturday March 2, 2019

## **How many entries can a school register for the regional contest?**

Limits are placed on the number of entries in each category due to difficulty finding enough judges but also to help the day more quickly and be more enjoyable for everyone participating. While this may sound restrictive, if a school was to send the maximum in each category they would have 368 students from their school participating in the regional event. If you have a large number of students creating projects in one category consider having a school or class competition to choose the best representatives for the regional contest. Contact the regional coordinator help you organize a school contest if you haven't done that before.

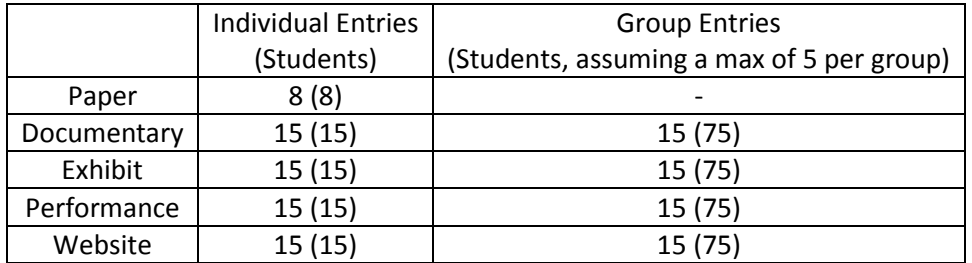

[Return to Region 8 webpage](http://www.cincymuseum.org/content/ohio-history-day)

#### **What's the cost to participate in the Region 8 contest?**

The cost to participate in the contest is \$10 per student. This fee helps pay for the judge's breakfast and lunches. There are three ways to pay: online with a credit or debit card, mail in a check, or the school is paying for you. [Return to Region 8 webpage](http://www.cincymuseum.org/content/ohio-history-day)

#### **How can payment be made?**

Payment can be made online with a credit card using the registration system. Payment can also be made by check.

Checks should be made to: *Cincinnati Museum Center* Mail to: Attention Chantal Hayes 760 West 5<sup>th</sup> Street Suite 300 E Cincinnati OH 45202

## [Return to Region 8 webpage](http://www.cincymuseum.org/content/ohio-history-day)

#### **Can students use the same email as another participant?**

Yes. The system will allow you to use the same email for multiple people. It will not allow a user with the same name AND email as another user to create a new account.

[Return to Region 8 webpage](http://www.cincymuseum.org/content/ohio-history-day)

## **I registered under the wrong [division, school, project, etc.] (Student, Teacher)**

Students – Log into your account and change your entry information on your profile page. Any field that is not grayed out can be changed during the registration period.

Teachers – Log into your account and change the student's information from the  $\bullet$  My Students tab. \*\*Please note that if the student is in a group project changing the project information will change it for all other participants. The other group members' personal information will not change.\*\*

[Return to Region 8 webpage](http://www.cincymuseum.org/content/ohio-history-day)

#### **I don't see my school in the drop down list.**

Please contact the regional coordinator to have your school added to the list.

[Return to Region 8 webpage](http://www.cincymuseum.org/content/ohio-history-day)

8/20/2018

## **I'm in a group but I don't know the "Project Key" for the project my team member registered. (Student, Teacher)**

Student - Have the lead student who registered the project sign into their account. They should go to "My Profile" using the drop down arrow next to their name. The project key is listed in the top right portion of their profile.

Teacher – There are two options. 1) Have the student register following the directions as if they were the first person in a group and you link them to the project as described below. 2) Look up the project key as described below and provide it to the student so they can register themselves into the group.

[Return to Region 8 webpage](http://www.cincymuseum.org/content/ohio-history-day)

#### **I'm registered in a group but one of my teammates won't be able to make the contest. Can we still compete?**

At the regional level, a team can compete with their part of their team BUT all team members must register for the project to be eligible. Projects that advance to the state competition will only advance participant names attached to that project so if only 3 of your 4 team members registered only 3 of them will be able to go to the state competition with the project. In addition, if a project was created by a team of two people and only one person registers for the regional contest it will not be eligible for judging or advancement.

[Return to Region 8 webpage](http://www.cincymuseum.org/content/ohio-history-day)

#### **I forgot to link to my team project during registration. (Student, Teacher)**

Students - Make this change from your profile by pasting in the correct project key.

Teachers - Do this for them from the "My Students" tab. Log into your account, go to "My Students", double click on the lead student for the group, click "Edit/View Participant" to find the "Project Key". You can write down the code or highlight and right click to copy. Click "Close/Done" to leave that student's page. Double click on the student who needs to be linked to a group, click "Link to a Project" and type or paste in the Project Code. Confirm that you want these projects linked and click save. You can then click off to the side to return to the "My Students". A video of this can be found here

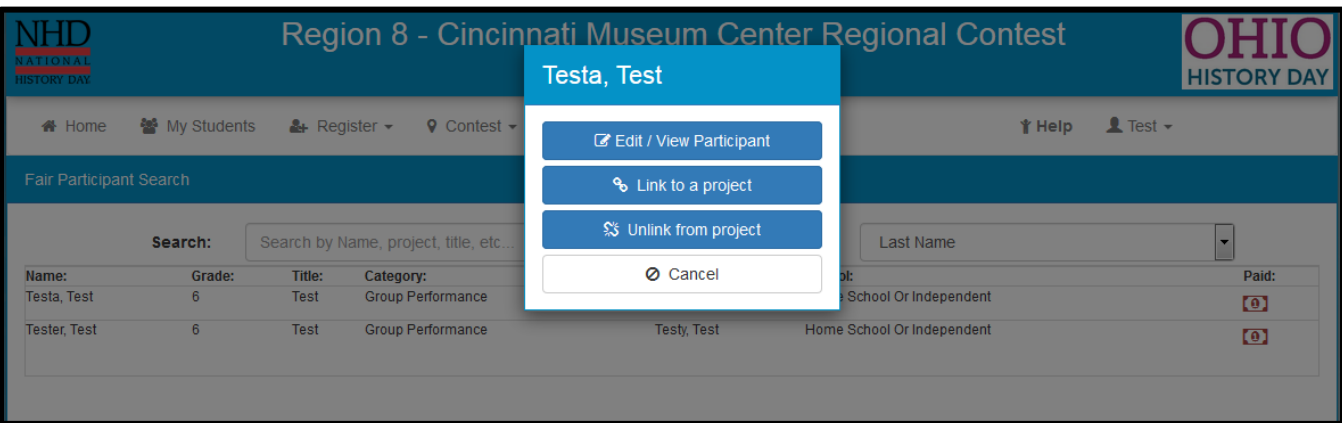

<https://www.youtube.com/watch?v=ILHBGrlP2Tg&feature=youtu.be>

[Return to Region 8 webpage](http://www.cincymuseum.org/content/ohio-history-day)

## **A participant is no longer working with the group they registered for OR they registered for the wrong group.**

Teachers - Click on the account for the student who forgot and click "unlink project". Click ok to confirm. They can now be linked to another project, or edit their information and change their project details.

[Return to Region 8 webpage](http://www.cincymuseum.org/content/ohio-history-day)

#### **Will I get a notification when I complete the registration? (Students, Teachers, Judges, Volunteers)**

Students – Yes, however you can also log in and see all your information at any time.

Teachers - No, you can see who registered using the "My Students" tab

Judges – No, but you can log in and see your profile at any time. In addition emails will be sent out about once a week welcoming anyone who has registered.

Volunteers - No, but you can log in and see your profile at any time. In addition emails will be sent out about once a week welcoming anyone who has registered.

[Return to Region 8 webpage](http://www.cincymuseum.org/content/ohio-history-day)

## **I'm a teacher and I can't see one of my students in the list even though they registered.**

More than likely the student chose the wrong teacher. Make sure you are registered then have them edit their entry information. If the registration period has ended contact the Regional Coordinator.

[Return to Region 8 webpage](http://www.cincymuseum.org/content/ohio-history-day)

# **It says I haven't paid.**

Only payments by credit or debit card are automatically processed. Payments by check and schools will be processed manually and may take some time to process. If more than a week has gone by since you mailed your check please contact us to confirm that we have received the payment.

[Return to Region](http://www.cincymuseum.org/content/ohio-history-day) 8 webpage

# **What's the submission deadline?**

Friday February 15, 2019

[Return to Region 8 webpage](http://www.cincymuseum.org/content/ohio-history-day)

# **What's the difference between registration and submission?**

Registration is simply you saying you are participating in the event and providing information so that a schedule for judging can be created, communications can be sent to you and the appropriate amount of supplies can be ordered.

Submission only applies to people registered in the Paper, Documentary and Website categories. Participants in those categories must send their projects ahead of time to the coordinator. The reason these categories require a submission is because they typically have much more content so they are sent to judges ahead of the competition to provide adequate time to read/watch/interact the projects. All of these categories still have a specific judging time on the day of the event where judges will again review the projects and interview the presenter(s).

[Return to Region 8 webpage](http://www.cincymuseum.org/content/ohio-history-day)

# **How do I submit papers/documentaries/websites?**

All contests associated with National History Day use Weebly to submit websites however how papers and how documentaries are submitted can vary. Find links to submission guides under the section *HISTORY DAY RESOURCES For Students* on the Region 8 webpage.

[Return to Region 8 webpage](http://www.cincymuseum.org/content/ohio-history-day)

# **Is the answer to your question missing from this page?**

Be sure to check out the other FAQ pages as well as the other links and resources listed on the Ohio History Day Region 8 event page. If you still can't find it email the Region 8 coordinator, Chantal Hayes, at [chayes@cincymuseum.org](mailto:chayes@cincymuseum.org)

[Return to Region 8 webpage](http://www.cincymuseum.org/content/ohio-history-day)